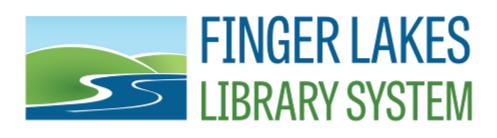

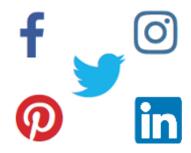

### MEMBER LIBRARY BI-WEEKLY BULLETIN

No. 20.19

Friday, October 16, 2020

### **Table of Contents**

You can click on each link below to quickly navigate to your favorite bulletin sections!

- From the Director
- Member Library News
- Scam Alert
- Online Learning
- Programming Ideas
- Polaris FAQ
- Awards & Grants

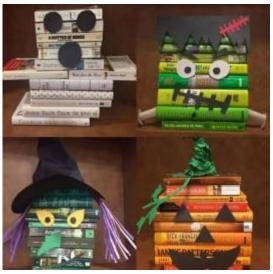

Click on the image above to see 20 Incredibly Clever Halloween Library Displays!

### **Announcements & Reminders**

Great news! **Tumblebooks** can be used in your virtual storytimes with no restrictions! Contact jshonk@fils.org for assistance with the database.

Upcoming Staff Annual Leave: Nora will be out of the office October 19-23.

### **Links to Make You Think**

Separate—and Unequal: Carrie C. Robinson's story of challenging racism still resonates

8 Great Books To Prep For Nanowrimo

Ask the Lawyer RAQs: Recently Asked Questions

LJ's Placements and Salaries Survey 2020

New Toolkit to Help Youth Experiencing Financial Insecurity and Homelessness

Rural Libraries and Community Well-Being: Highlights from the 2020 ARSL Conference

# **From The Director**

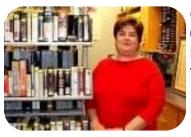

On Friday, October 16, the Finger Lakes Library System held our 62nd Annual Meeting. While we couldn't meet in person as we have in years past, Zoom allowed staff, directors, and trustees to come together virtually for our shared meeting.

#### Here are some highlights:

FLLS membership ratified an update to the FLLS bylaws that was voted on by the Finger Lakes Board in June. This change in bylaws allowed the board to take advantage of the provisions of the NY State Governor's Executive Order allowing meetings to be conducted online. Our board can use the current Executive Order while it is in force, and then later if rules are changed, the Board can take advantage of whatever provision is in place at the time. This ratification was approved unanimously by member library trustees.

Three new trustees were elected for five-year terms on Friday. Representing Cayuga County, Elaine Meyers will be joining the FLLS Board in January. Elaine is a retired public librarian who served for over forty years as a youth librarian, program coordinator, grant administrator, and library administrator. She currently helps Cayuga County libraries with county advocacy efforts and is the past president of the Aurora Library board.

In Cortland County, two new trustees were elected. Cindy Buerkle is the School Library System Coordinator for Delaware-Chenango-Madison-Otsego BOCES and was a school librarian in Cortland. Martsje van der Schaaf has a Master's degree in French Language and Literature, works part-time at the Phillips Free Library in Homer, and works part-time as a dairy farmer. Cindy and Martsje will also start their terms in January.

Returning FLLS trustees include Cynthia Mannino who is our at-large trustee, Liz Hudson representing Tompkins County, and Martin Toombs representing Seneca County. We are so happy that these three trustees chose to run again for the FLLS Board.

After the business meeting wrapped up, I gave a brief talk entitled "State of the State". This presentation discussed the services that our member libraries are currently providing, the switch to virtual programming and outreach services, and the cluster action the Governor is proposing to prepare libraries for the possible roll-back of services in the coming months. The State Budget was also explained, as well as the loss of funding for our system. The impacts of the budget on the services that we provide to our members was outlined, as well as our two job eliminations and two layoffs that take effect October 16.

Our Community Report will go out to our membership on Friday afternoon and will be also be available on our website. I would like to thank the FLLS staff for all their hard work since our last annual meeting and acknowledge the hard work and dedication of our member library staff and trustees over the last year. We hope that next October allows us to all meet in person once again and celebrate our successes.

Have a wonderful weekend! Sarah

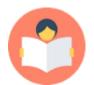

# **Member Library News**

### **Waterloo Library & Historical Society**

The Waterloo Library had to assist a very special patron last week, one of the four-legged variety! A black cat wandered into the library and made herself at home, "She tried to steal my lunch and knock everything off the desk shelf. Her name is Binx and we did find her owner." - Brandi Rozelle, Director

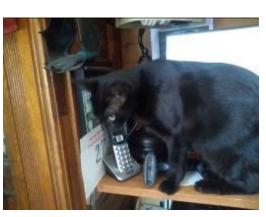

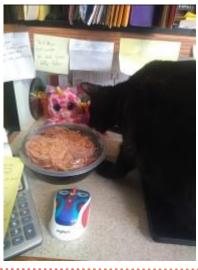

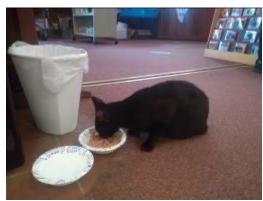

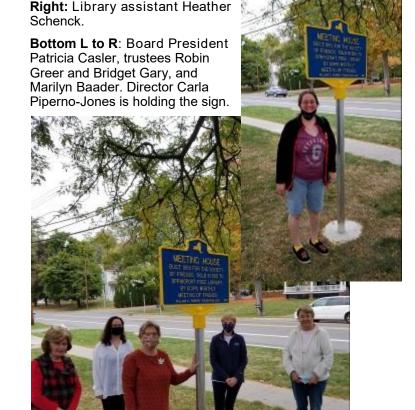

# **Springport Free Library** in Union Springs

Springport Free Library recently held a historical marker dedication! The marker reads, "Meeting House. Built 1859 for the Society of Friends. Sold in 1910 to Springport Free Library by Scipio Monthly Meeting of Friends. William G. Pomeroy Foundation 2019." Library trustees, library staff, and Marilyn Baader of the Frontenac Historical Society and Museum were in attendance. The former director of the Hazard Library, Sally Otis (not pictured), was also present.

"She [Sally] is active with the Scipio Quaker Meeting. She provided Quaker historical information to the Frontenac Historical Society. Sally and I enjoyed a great get together!"

- Carla Piperno-Jones, Director

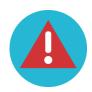

# **Scam Alert!**

# Trends in Malicious Attachments Used in Phishing Emails

People need to be familiar with the types of malicious attachments used in phishing emails, according to Lawrence Abrams at BleepingComputer. One of the most common methods of installing malware is via macros (small pieces of code) embedded in Microsoft Office documents. These are disabled by default for security reasons, but attackers craft documents to trick users into enabling macros.

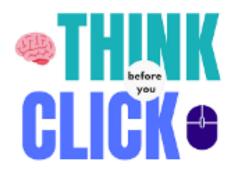

Different commodity malware strains tend to use different techniques to convince people to enable macros. Threat actors using the Dridex Trojan, for example, frequently use documents that have very small or hard-to-read content, with a large banner telling the user to click "Enable content" in order to view the content clearly. Emotet, on the other hand, is often distributed via documents that display an error informing the user that they need to enable content to gain access to the document.

The BazarLoader malware is often spread via phishing emails that contain a link to Google Docs or Google Sheets. If a user clicks the link, they'll be asked to download what appears to be a Word document. This is actually an executable file that installs the malware directly.

These techniques aren't exclusive to these strains of malware, but users can protect themselves as long as they know they should never click "Enable content" in an Office document.

While the use of macro-laden Office documents is extremely widespread and effective, Lawrence adds that attackers can also use files that execute automatically when they're opened.

"Finally, you should never open attachments that end with the .vbs, .js, .exe, .ps1, .jar, .bat, .com, or .scr extensions as they can all be used to execute commands on a computer," Abrams says. "As most email services, including Office and Gmail, block 'executable' attachments, malware distributors will send them in password-protected archives and include the password in the email. This technique allows the executable attachment to bypass email security gateways and reach the intended recipient."

New-school security awareness training can enable your employees to protect themselves against these threats. **BleepingComputer has the story.** 

Taken from: https://blog.knowbe4.com/trends-in-malicious-attachments-used-in-phishing-emails

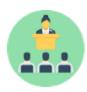

# **Online Learning**

### **Upcoming Webinars & Meetings**

The Western New York Library Resources Council is partnering with the New York Library Association to offer a 6-part series, **Advocacy Fundamentals - A Virtual Series**, starting on October 27. Click **HERE** to learn more and to register!

# One Step at a Time: How Libraries Can Promote Healthy, Thriving, and Livable Communities

Thursday, October 22, 3:00-4:00pm During COVID-19 stay at home orders, improvements to air and water quality around the globe showed how changing our transportation practices could benefit the environment. We also know that physical activities, like walking, can help prevent chronic diseases and promote health. This webinar will highlight the multiple benefits of walking and walkable communities, and provide the information and inspiration you need to join the hundreds of public libraries around the country that are contributing to the development of healthy and resilient communities. Learn how to advocate for safe walking routes to your libraries, how to partner with parks and recreation, local transportation departments, and others committed to building safe, accessible, equitable places to walk and move.

# **Understanding Homeschooling in New York State and the Role Libraries Play (CRLC)**

Monday, November 9, 2:00-3:00pm With the recent elevated interest in homeschooling, is your library strategically prepared to assist this growing community group? Research shows that up to 70% of homeschool families consider the library a main resource for their education. Good patron service begins with understanding of need. Join Deanna McGregor, Homeschool Liaison Librarian, as she explains why some families choose to transition informal learning at home into the educational path of homeschooling. Learn homeschool family motivations, New York State requirements, and what resources are available. Most importantly, she will share from experience how libraries can meet multiple literacy needs of families homeschooling young children.

### **Conferences & Special Programs**

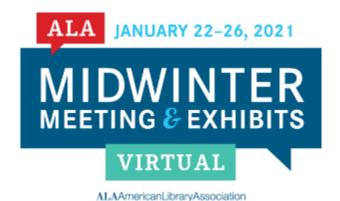

#### **ALA Midwinter Virtual**

The ALA Midwinter Meeting & Exhibits will take place online, January 22-26, 2021.

#### Highlights include:

- Symposium on the Future of Libraries, offering sessions on future trends to inspire innovation in libraries
- News You Can Use with updates that highlight new research, innovations, and advances in libraries
- Interactive author events
- Awards celebrations
- A Virtual Exhibit
   Hall with NEW! Presentation
   Stages and Keynote Presenters
- Live Chats
- Networking opportunities
- and more!

Be sure to follow hashtag #alamw21 for all of the conference news before, during, and after the event!

#### FAQs | Sign up for updates!

Registration will open November 5, 2020, Noon Central (1pm EST), and will close on January 15, 2021, Noon Central (1pm EST).

#### **Registration Rates**

ALA Member: \$130 Other Member: \$85 Non-Member: \$250

Group Registrations: ALA is offering a 'Register 5 People and get 1 Free Registration' option.

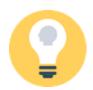

# **Programming Ideas**

### 209 Big Programming Ideas for Small Budget

You can watch this presentation from the 2020 ARSL Conference for FREE on YouTube: https://www.youtube.com/watch?v=bTJEfQfXzbs&feature=youtu.be.

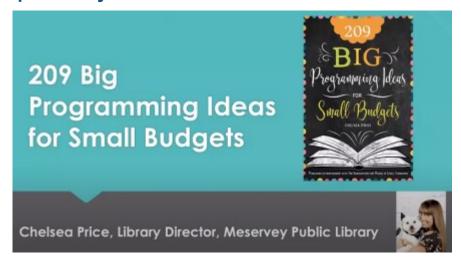

### **Drive-In Storytime**

"While the virtual storytimes we posted on Facebook and YouTube were engaging and well-received by our patrons at the Hoover Public Library in Alabama, we knew that we wanted to be able to provide valuable in-person programming in a way that kept everyone safe. After several brainstorming sessions with our storytellers, we launched our drive-in library storytime."

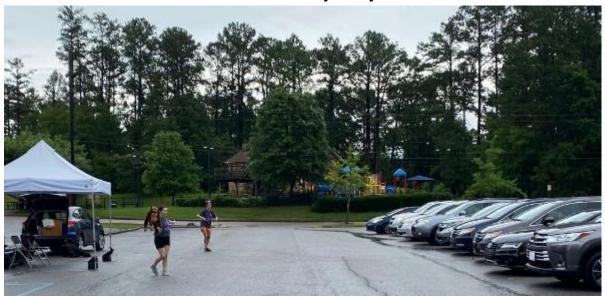

Visit the Demco blog to learn more: https://bit.ly/2HgcyCw.

More great ideas are available on Facebook:

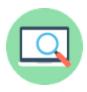

# **Polaris FAQ**

### **Deleting Items Properly**

The most efficient method of deleting multiple Item Records in Polaris is batch deletion using a record set. Please note that it is not necessary to change items to a status of "withdraw" before deletion.

1. First, create a new Record Set: File → New → Record Set → Item. Name your Record Set (please follow the established naming convention, i.e. TRU Weeded Items). Select the Scan by Barcode icon and scan the barcode of the item you wish to delete into the Record Set. Save the Record Set.

**OR** Select an existing Item Record Set and skip to step 2.

2. Once the items are in a record set, it's simple and painless to delete the records using the **Delete Selected Records** button located in the middle toolbar. *Note: Items that have a status of "Checked Out" cannot be deleted.* 

Selecting all the records first allows you to delete them all at once. Press **CTRL Shift A** on your keyboard to retrieve all the records then press **CTRL A** to highlight all records. Click on the **Delete Selected Record** button.

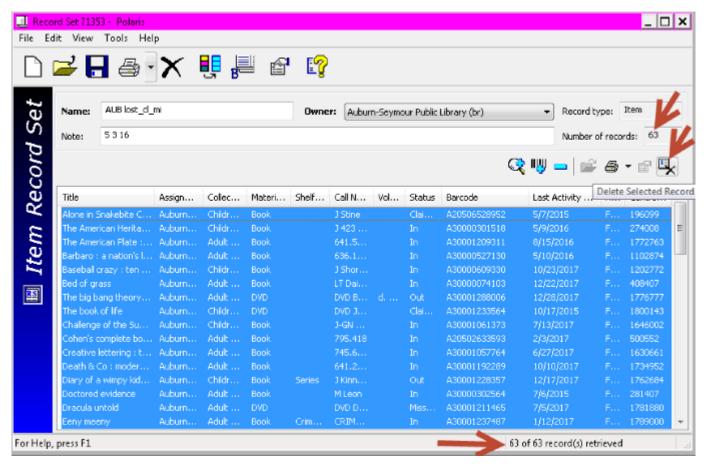

Continues on next page...

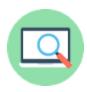

# **Polaris FAQ**

### **Deleting Items Correctly Continued...**

3. The Multiple Object Deletion dialog box will pop up. Uncheck the 2 checkboxes which will prevent any dialog boxes from popping up during the deletion process.

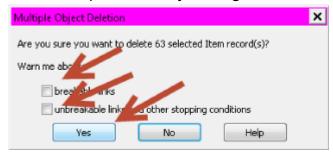

4. Once the Items are deleted, you will see another Dialog Box prompting you to delete the Bibliographic Records that no longer have any Items attached. *Note: This must be done because we don't want Bibliographic Records without items to display in the catalog.* 

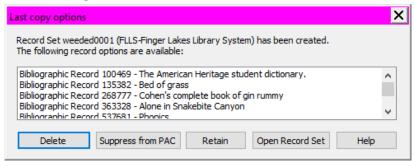

5. Once the empty bibs are deleted, you will see another Dialog Box prompting you to delete the unlinked Authority Records. *Note: This must be done because we don't want Unlinked Authority Records in the catalog.* 

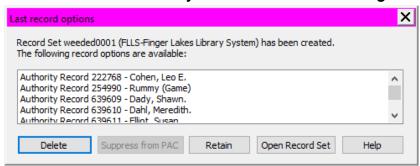

Any records left in the record set could not be deleted. It could be that the Item Circulation Status is Out or there is a Hold Request linked to the Item. Try deleting each item individually without unchecking the 2 checkboxes to find out why. If there is a hold request associated then you will need to cancel the request before the Item can be deleted.

Don't forget about the Polaris Documentation online!
Visit www.flls.org and click on Staff Login.
Contact Jenny, Eric, or Rex for the login information.

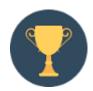

### **Awards & Grants**

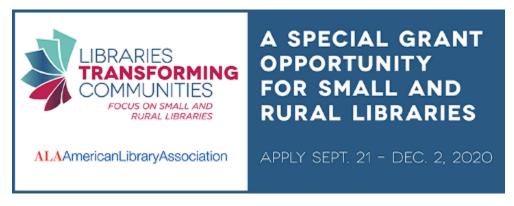

Libraries Transforming Communities: Focus on Small and Rural Libraries Grant Opportunity

Deadline: December 2, 2020

#### **Award Information:**

Libraries serving small and/or rural communities will be selected to receive an LTC community engagement implementation grant over the course of two application periods. In the first application period (September - December 2020) at least 200 libraries will be selected. The second application period (January - March 2021) will provide grants to at least 450 libraries serving small and/or rural communities.

Library staff will apply the skills learned from the LTC: Facilitation Skills for Small and Rural Libraries e-course and facilitation guide to address community need through library service. Libraries selected for funding will receive:

- \$3,000 to support costs related to their community engagement project
- Professional development consisting of the LTC: Facilitation Skills for Small and Rural Libraries asynchronous e-course and facilitation guide (required for all project directors)
- A suite of online resources developed to support local programs including template press releases, social media messaging, logos, digital promotional materials and template letters that can be used to notify local leaders/officials about the library's project.
- Technical and project support from the ALA Public Programs Office throughout the grant term, such as access to:
  - Online learning opportunities for grantees intended to assist project directors in promoting their conversation, completing grant reporting requirements and participating in evaluation
  - o Community of practice for project directors and staff

#### **Eligibility:**

- Applicants must have a membership with either the American Library Association OR the Association for Rural & Small Libraries.
- This opportunity is open to all types of libraries serving small and/or rural communities in the U.S. and U.S. territories.
  - o The Institute for Museum and Library Services (IMLS) defines libraries serving small communities as those with a legal service area population of 25,000 or less and a rural community as one that is more than, or equal to, five miles from an urbanized area.
- Only complete and eligible applications that are received on time will be reviewed.

Your Regional Contact is: Keturah Cappadonia, cappadoniak@stls.org